# Baylor College of Medicine Student Technology **1**

**First-Time Student Technology User** poklist

# **[http://erc.bcm.edu](http://erc.bcm.edu/)**

# **FIRST-TIME USER TIPS**

- Your @bcm.edu student email address is used for ALL College email communication. You must check this email account.
- **For the best experience, use** Google Chrome or Mozilla Firefox to access Blackboard and ExamSoft.
- **BCM** provides free Wifi on campus. Wifi users must use your BCM ECA and password for access.
- **BCM** users will have their computing devices inspected by Cisco ISE technology before connecting to the BCM network (Wired LAN, Wifi, and VPN) to enhance security. **(Coming Soon)**
- **For assistance with a User** ID/Username or password: contact the Help Desk, [It-support@bcm.edu,](mailto:It-support@bcm.edu)  713-798-8737.
- email [erc@bcm.edu](mailto:erc@bcm.edu) **For technical support:**

#### Poll Everywhere

*ONLINE POLLING SOFTWARE*

❯❯ *As a poll is displayed to an audience, students submit responses by visiting a specific Web site or by sending text messages to our short code number (22333).* 

## **Blackboard**

**2**

 $\Box$ 

 $\Box$ 

*LOG INTO BLACKBOARD*

- ❯❯ *Go to [https://bcm.blackboard.com](https://bcm.blackboard.com/) and enter your BCM Username and Password.*
- ❯❯ *Download the Bb Student App for your Android, Apple or Windows devices to study on the go!*

# ExamSoft

#### LOG INTO EXAMSOFT

- >>> Exam Software for: School of Medicine, School of Allied Health & National School of Tropical Medicine **3**
	- ❯❯ *Go to <http://www.examsoft.com/bcm> and log in with your BCM username and password. Inst Code: bcm*
	- ❯❯ *Download Examplify to your laptop by going to the web address above – be mindful of the computer specifications set by ExamSoft*
	- >> If you try to log in more than 3 times, your BCM account will get locked. Call the BCM Helpdesk at  *713-798-8737 and a support person will unlock your account.*

#### vBrick

#### ACCESS TO BCM VIDEO LECTURE STREAMING

- ❯❯ *Go to<http://bcm.rev.vbrick.com/> and log in with your BCM username and password.*
- ❯❯ *Students will only have video access to the classes and years they are enrolled.*
- ❯❯ *Students do NOT have the ability to download videos. Has the look and feel of YouTube.*  **4**  $\Box$

# E\*Value

**5**

 $\Box$ 

 $\Box$ 

**6**

#### EVALUATIONS SOFTWARE

❯❯ *Go to [https://www.e-value.net](https://www.e-value.net/)*

- >>>>>> Changing your login and password can be done by going through My Profile.
- ❯❯ *Course percentage scores are on My Folio (Med School Pre-Clinical Courses)*

#### Comprehensive Academic Management System (CAMS) LOG INTO CAMS

❯❯ *Go to <https://www.bcm.edu/education/registrar/student-portal> log in with your BCM username and password*

❯❯ *Unofficial transcripts, Letter Grades, Financial Aid Info, Student Account Info, Student Directory, Elective Registration (MS1)*

## Software/Hardware

- ❯❯ *Microsoft Office 365 ProPlus (5 free Installs)*
- ❯❯ *Go t[o http://mail.bcm.edu](http://mail.bcm.edu/) =>click on the cog wheel, then go to Office 365 settings => click on Software link => click on install*
- ❯❯ *Apple Computer Discount with .edu email address: <https://www.apple.com/us-hed/shop>* **7**
- ❯❯ *Microsoft Computer Discount with .edu email address: https://www.microsoft.com/enus/education/students/deals/default.aspx*  $\Box$ 
	- ❯❯ *Virus Protection – Free Symantec Endpoint Anti-Virus Software* ❯❯ *Go to https://intranet.bcm.edu/?tmp=it/downloads*
	- ❯❯ *Cloud Storage - Go to [http://box.bcm.edu](http://box.bcm.edu/) - use your BCM username and password to access*
	- ❯❯ *BCM Cybersecurity Technology Deployment (Coming Soon)* >> InTune app will be required for BCM users who wish to use their mobile device for BCM email.

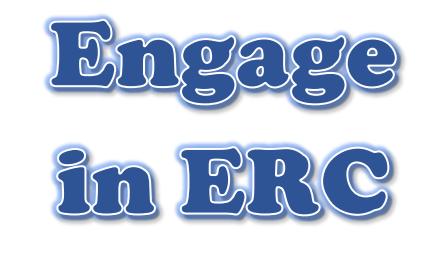

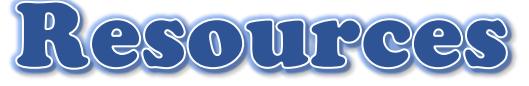

#### To find the student handbook online, go to: [http://intranet.bcm.edu/?tmp=/educa](http://intranet.bcm.edu/?tmp=/education/erc/survival)

[tion/erc/survival](http://intranet.bcm.edu/?tmp=/education/erc/survival)

#### BCM Ethics Integrity Hotline

Students should report all breaches in professional behavior or mistreatment to the Integrity Hotline at (855) 764-7292 or go to the Integrity Hotline Web Portal: [www.bcm.ethicspoint.com](http://www.bcm.ethicspoint.com/)

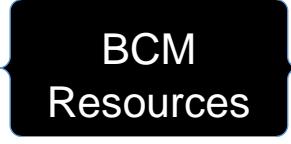

#### Registrar's Office

<https://www.bcm.edu/education/registrar/> DeBakey Building. M210 [registrar@bcm.edu](mailto:registrar@bcm.edu) (713) 798-7766 M-F, 8AM - 5PM

## Financial Aid Office

<https://www.bcm.edu/education/financial-aid> Alkek Building, N104 [finaid@bcm.edu](mailto:finaid@bcm.edu) (713) 798-4603 M-F, 7:30AM – 4:30PM

#### Medical School Student Affairs **Office**

[https://www.bcm.edu/education/schools/medical](https://www.bcm.edu/education/schools/medical-school/student-affairs/)[school/student-affairs/](https://www.bcm.edu/education/schools/medical-school/student-affairs/) DeBakey Building, M210 [stuaff@bcm.edu](mailto:stuaff@bcm.edu) (713) 798-4600 M-F, 8AM – 5PM

#### GYM

BCM Wellness Center http://intranet.bcm.edu/?tmp=/finance/wellness\_ctr/main Located at TMC Garage 6, 8th Floor (713) 798-5810

#### Library

TMC Library *Access digital textbooks and journals, study rooms, free Wifi, HCPL resources available, Interlibrary Loans* [http://library.tmc.edu](http://library.tmc.edu/)  133 John Freeman Blvd. (713) 795-4200

# Medical Education Curriculum Office

[https://intranet.bcm.edu/index.cfm?fuseaction=ho](https://intranet.bcm.edu/index.cfm?fuseaction=home.showpage&tmp=mdprog/home) [me.showpage&tmp=mdprog/home](https://intranet.bcm.edu/index.cfm?fuseaction=home.showpage&tmp=mdprog/home) DeBakey Building, M220 (713) 798-7760 M-F, 7:30AM – 5PM

# School of Allied Health

#### **Sciences**

[https://www.bcm.edu/education/schools/school](https://www.bcm.edu/education/schools/school-of-allied-health-sciences)[of-allied-health-sciences](https://www.bcm.edu/education/schools/school-of-allied-health-sciences) Debakey Building, BCM115 (713) 798-7694

## Graduate School of Biomedical Sciences

[https://www.bcm.edu/education/schools/graduate](https://www.bcm.edu/education/schools/graduate-school-of-biomedical-sciences) [-school-of-biomedical-sciences](https://www.bcm.edu/education/schools/graduate-school-of-biomedical-sciences) Alkek Building (713) 798-4028 [gradappboss@bcm.edu](mailto:gradappboss@bcm.edu)

## Graduate Medical Education

[https://www.bcm.edu/education/graduate-medical](https://www.bcm.edu/education/graduate-medical-education)[education](https://www.bcm.edu/education/graduate-medical-education) Alkek Building, Suite 22D (713) 798-5928 [gme-off@bcm.edu](mailto:gme-off@bcm.edu)

#### National School of Tropical Medicine

[https://www.bcm.edu/education/schools/nationl](https://www.bcm.edu/education/schools/nationl-school-of-tropical-medicine)[school-of-tropical-medicine](https://www.bcm.edu/education/schools/nationl-school-of-tropical-medicine) Debakey Building, BCM164A

(713) 978-1199 [tropmed@bcm.edu](mailto:tropmed@bcm.edu)

## BCM Security

<http://intranet.bcm.edu/?tmp=/security/home> Service Building, Room BCM-112H (713) 798-3000 [Bcm-security@bcm.edu](mailto:Bcm-security@bcm.edu) Open 24/7, 365 days a year Lost and found is located in this office

**Student Services** 

Click to find out about Disability Services, Wellness & Title IX [https://www.bcm.edu/education/academic-faculty](https://www.bcm.edu/education/academic-faculty-affairs/student-services)[affairs/student-services](https://www.bcm.edu/education/academic-faculty-affairs/student-services) Alkek Building, 415A (713) 798-6950

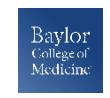

# ERC

#### CIRCULATION DESK: M-F, NOON - 9PM; WEEKENDS, 9AM-5PM

- >> ERC Hours: 24/7
- ❯❯ *Go to Catalog:* [http://bcm.follettdestiny.com](http://bcm.follettdestiny.com/)
- >> Go to [http://erc.bcm.edu](http://erc.bcm.edu/) or Email: [erc@bcm.edu](mailto:erc@bcm.edu)
- >> Email [erc@bcm.edu](mailto:erc@bcm.edu) for technical support.

# Printing in the ERC

- >> In Printer / Copier Room (M208.01), insert \$1.00 into card dispenser to purchase print / copy card.
- >> You can add value to the print / copy card at the Copier Station.
- > Once you have added value to the print / copy card, press the plunger to reclaim your card.
- >> Logon to ERC computer with BCM userID and password.
- >> Open document to print.
- >> Select printer queue (ERC\_PRINTER for black and white; ERC\_COLOR for color prints).
- >> In Printer / Copier room, locate print station computer.
- >> Login into the print station computer (username: ercprint / password: Baylor01)
- >> Insert print / copy card into small card reader on right of PC.
- >> While on print station, select print job to print.
- >> Confirm to send job to printer.

#### Work in the ERC

Work-Study eligible students, please contact: Adrienne Hudson [\(ahudson@bcm.edu,](mailto:ahudson@bcm.edu) (713) -798-7760)

## Destiny Instructions

- >> Go to [http://bcm.follettdestiny.com](http://bcm.follettdestiny.com/)
- **▶▶ Click the ERC Circulation Desk link**
- >> Click the login in the upper right and enter your BCM username and password

## Virtual Private Network (VPN)

#### ACCESS BCM NETWORK OFF CAMPUS

- ❯❯ Go to *[http://vpn.bcm.edu](http://vpn.bcm.edu/)* to download client
- >> Group: ERC-Default Then enter BCM username and password
- >>> For assistance with VPN access, contact the Help Desk*[: it-support@bcm.edu](mailto:it-support@bcm.edu)* 713-798-8737
- >> ONLY the ERC Group works for BCM resources like Up-to-date (not required for Blackboard)
- >> Multi-Factor Authentication (MFA) is also referred to as dual-factor authentication. The MFA generates a random six-digit number or "Secure Token", which will be generated on your personal mobile device (search for Dell Defender Cloud). You must use the "Secure Token" to access VPN. For assistance installing and configuring the VPN, contact the ERC. (COMING SOON)